### PDF FILE 01 — PAGE 2

### PDF FILE 01 — PAGE 3

### PDF FILE 01 — PAGE 4

### PDF FILE 02 ———— PAGE 1

### PDF FILE 02 — PAGE 2

### PDF FILE 02 ———— PAGE 3

This page was created in a paint program just to show you that a full 8.5 x 11 letter page fits

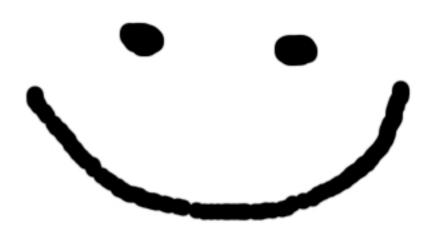

on all sides: black line 1px thick @ edge black line 2px thick @ 1/8" margin You can also type text or LATEX in between included pdf files and that will just generate a new page for the content.

This is just some inserted text, that will appear on a new page between the inserted pdfs. Note that the margins are quite large. You can always adjust margins and text padding in latex, I am happy to show you how to do that or give you some example tex file.

here is flush left text

$$L(x) = \int_1^x \frac{1}{t} dt$$
$$E(x) = L^{-1}(x)$$

here is flush right text

There are ways to overlay text on top of an included pdf using other LATEX packages such as Tikz.

The next page is just a printer test page I found online.

## **Printer Test Page**

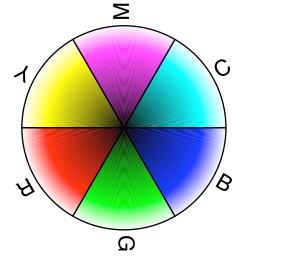

W

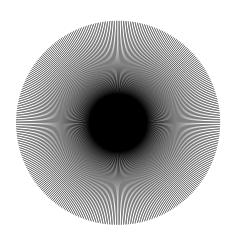

27

18

14

13

Color Wheel

**Gray Ramp** 

1 Degree Radial Lines

#### Imageable Area

Page Size: 8.5x11.0in 215.9x279.4mm

Lower-Left: 0.0x0.0in 0.0x0.0mm

Upper-Right: 8.5x11.0in

215.9x279.4mm

Resolution: 600x600dpi 23562x23562dpm

#### Interpreter Information

PostScript: Level 3

Version: 3011.104 (0)

Product: PSNormalizer.framework

Serial #: 0

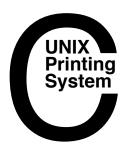

# **Printed Using CUPS v1.3.x**

Copyright 2007 Apple Inc., All Rights Reserved. CUPS and the CUPS logo are the trademark property of Apple Inc., 1 Infinite Loop, Cupertino, CA 95014, USA.

Need help? Contact your operating system vendor or visit "http://www.cups.org/".